# **CANDIDATER SUR E-CANDIDAT**

Les étapes-clés

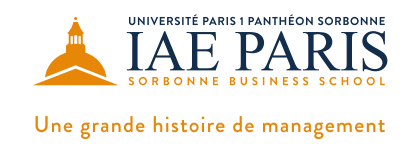

**Les candidatures s'effectuent de façon dématérialisées à partir de la plateforme e-candidat, accessible à l'adresse suivante > [https://ecandidat.univ-paris1.fr.](https://ecandidat.univ-paris1.fr) Un certain nombre d'informations sont disponibles en libre accès. En revanche, pour déposer sa candidature, vous devez vous créer un compte e-candidat.**

## **> ACCÈS DIRECT DES MENUS « OFFRE DE FORMATION » ET « ASSISTANCE »**

**Le menu « Offre de formation »** permet de visualiser toutes les formations ouvertes aux candidatures, quelles que soient les dates de session de candidature. L'offre de formation se décline par centre de candidature (donc par composante) puis par type de diplôme et par année. Ainsi, pour candidater à l'IAE Paris-Sorbonne, vous devez indiquer le filtre « IAE ».

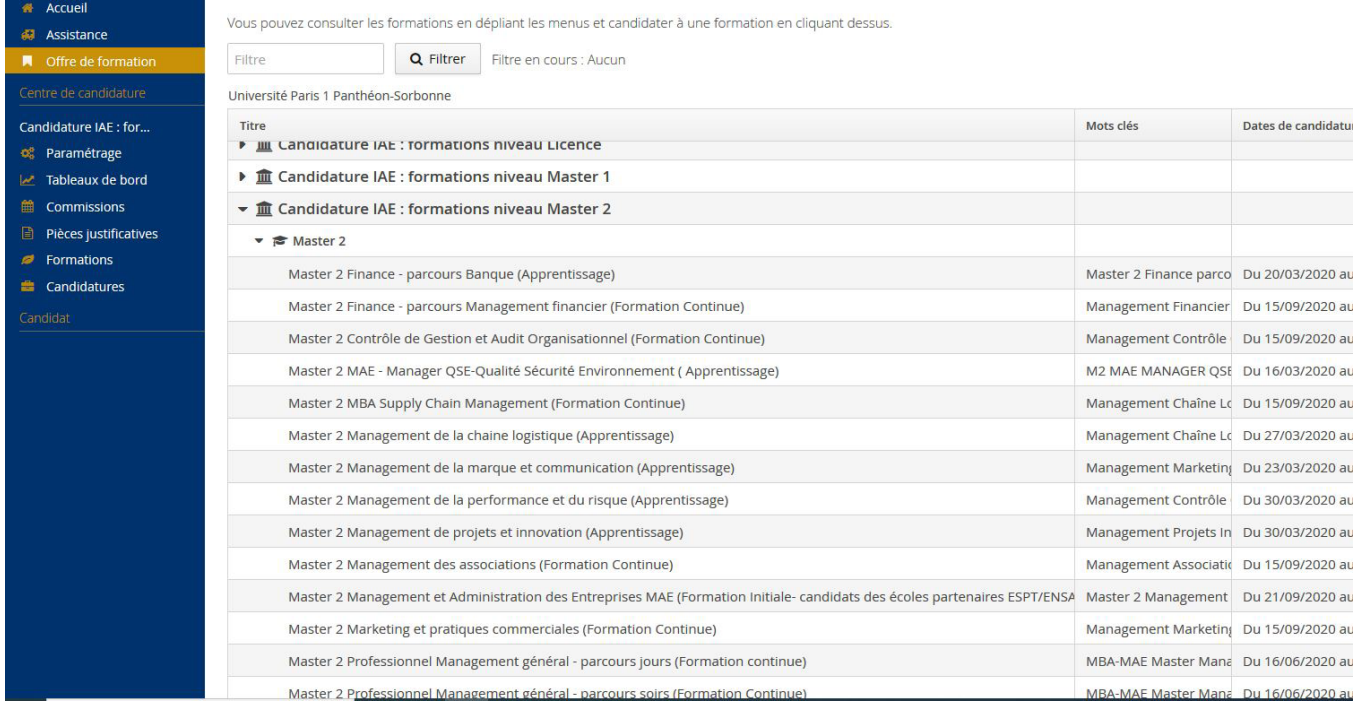

**Le menu « Assistance »** permet de consulter la Foire aux questions (FAQ) et d'avoir le contact de l'assistance.

En cas de problème technique lié à cette inscription (problème de connexion, perte d'identifiants, etc.), prendre contact avec l'assistance e-candidat au 01 71 25 11 37, du lundi au vendredi de 9h à 17h (hors congés universitaires). Les gestionnaires de formation de l'IAE n'ont pas la main sur les aspects techniques ou de connexion d'e-Candidat.

## **> CRÉATION DE VOTRE COMPTE ET DÉPÔT DE VOTRE CANDIDATURE**

#### **Les candidatures s'effectuent obligatoirement en ligne selon 2 étapes distinctes : 1/ création de votre compte et saisie de vos données personnelles 2/ dépôt de votre dossier de candidature (choix des formations)**

Le dépôt des candidatures peut s'effectuer à une date postérieure à la création du dossier. Veillez à déposer vos candidatures pendant la période d'ouverture.

#### → **Informations et pièces dont vous devez disposer**

#### **Pour la création du compte**

- **Numéro INE** (ou BEA OU IEN) de 11 caractères (sauf pour les étudiants étrangers ou les étudiants français dont la première inscription en lycée ou enseignement supérieur est antérieur à 1995).

- **Adresse mail (obligatoire) valide**, toutes les informations relatives au processus de candidature, de la réception de votre candidature à son issue, vous seront transmises par mail. Assurez-vous d'indiquer l'adresse électronique que vous consultez le plus régulièrement :

- **Cursus scolaires et universitaires** : intitulé, année obtention, mention

- **Expériences professionnelles** : cdd, cdi (dates et employeurs)

#### **Pour la constitution du dossier de candidature en Executive masters**

#### - Un **CV détaillé**

- Une **lettre de motivation**
- La **copie de votre pièce d'identité ou passeport**

- **Fiches de paye ou attestation employeur** pour justifier d'une expérience professionnelle d'au moins 3 ans

- La **copie de votre diplôme le plus élevé** (bac+4 ou plus)
	- *\* Pour les diplômes étrangers non francophones : fournir une traduction officielle du diplôme, ainsi qu'une attestation du niveau d'études.*
	- *\* Pour les candidats ne disposant pas d'un BAC + 4 ou équivalent (240 ECTS), il est possible de bénéficier d'une Validation des Acquis Professionnels : vous pouvez télécharger le dossier VAP sur e-candidat.*
- Une **photo d'identité**
- **L'attestation sur l'honneur** (à télécharger sur e-candidat)
- **PDF complété du formulaire Lime Survey** (vous pourrez accéder à ce formulaire en ligne directement depuis e-candidat.)

### **> TRANSMISSION ET SUIVI DE VOTRE CANDIDATURE**

Une fois votre dossier déposé, pensez à valider votre candidature en cliquant sur le pavé de couleur vert **« TRANSMETTRE VOTRE CANDIDATURE ».**

**Le candidat peut suivre l'état de sa candidature** grâce aux mails qu'il reçoit, ou en se connectant à tout moment sur son dossier.

#### **Les différents types de statuts de dossiers :**

- « en cours de saisie » = dossier pas encore transmis (ne peut pas être étudié)

- « téléchargé » = dossier transmis (en attente d'être étudié)

- « incomplet » = dossier transmis mais à modifier/compléter (si PJ incomplète par exemple)

- « complet » = dossier transmis et complet. A noter que les dossiers complets sont étudiés à l'issue de la période de candidature.

#### **Le résultat de votre candidature vous sera communiqué par mail.**